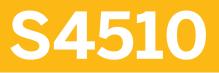

Inventory Management and Physical Inventory in SAP S/4HANA

**COURSE OUTLINE** 

Course Version: 14 Course Duration:

# SAP Copyrights, Trademarks and Disclaimers

© 2021 SAP SE or an SAP affiliate company. All rights reserved.

No part of this publication may be reproduced or transmitted in any form or for any purpose without the express permission of SAP SE or an SAP affiliate company.

SAP and other SAP products and services mentioned herein as well as their respective logos are trademarks or registered trademarks of SAP SE (or an SAP affiliate company) in Germany and other countries. Please see <a href="http://global12.sap.com/corporate-en/legal/copyright/index.epx">http://global12.sap.com/corporate-en/legal/copyright/index.epx</a> for additional trademark information and notices.

Some software products marketed by SAP SE and its distributors contain proprietary software components of other software vendors.

National product specifications may vary.

These materials may have been machine translated and may contain grammatical errors or inaccuracies.

These materials are provided by SAP SE or an SAP affiliate company for informational purposes only, without representation or warranty of any kind, and SAP SE or its affiliated companies shall not be liable for errors or omissions with respect to the materials. The only warranties for SAP SE or SAP affiliate company products and services are those that are set forth in the express warranty statements accompanying such products and services, if any. Nothing herein should be construed as constituting an additional warranty.

In particular, SAP SE or its affiliated companies have no obligation to pursue any course of business outlined in this document or any related presentation, or to develop or release any functionality mentioned therein. This document, or any related presentation, and SAP SE's or its affiliated companies' strategy and possible future developments, products, and/or platform directions and functionality are all subject to change and may be changed by SAP SE or its affiliated companies at any time for any reason without notice. The information in this document is not a commitment, promise, or legal obligation to deliver any material, code, or functionality. All forward-looking statements are subject to various risks and uncertainties that could cause actual results to differ materially from expectations. Readers are cautioned not to place undue reliance on these forward-looking statements, which speak only as of their dates, and they should not be relied upon in making purchasing decisions.

# **Typographic Conventions**

American English is the standard used in this handbook. The following typographic conventions are also used.

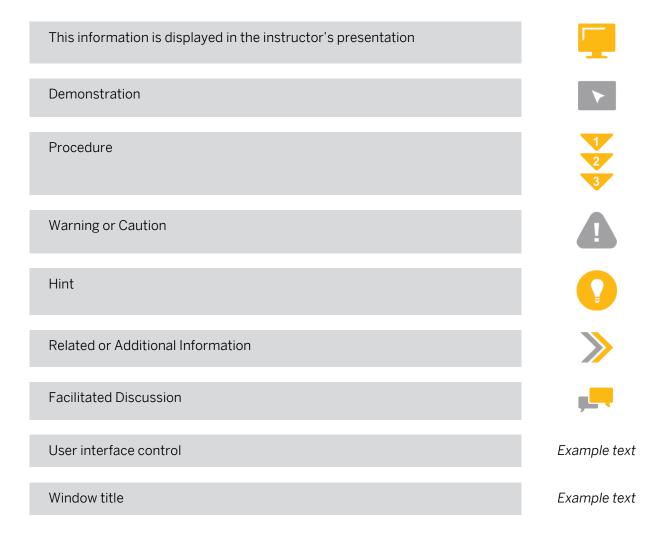

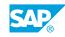

iii

# Contents

#### vii Course Overview

| 1                               | Unit 1:            | Introduction to Inventory Management                                                                                                    |
|---------------------------------|--------------------|----------------------------------------------------------------------------------------------------|
| 1<br>1                          |                    | Lesson: Defining Inventory Management and Physical Inventory<br>Lesson: Moving Goods with the MIGO Transaction                                                                                                    |
| 3                               | Unit 2:            | Goods Receipts (GRs)                                                                                                    |
| 3<br>3<br>3<br>3<br>3<br>4<br>4 |                    | Lesson: Posting a Goods Receipt Without Reference<br>Lesson: Posting a Goods Receipt with Reference<br>Lesson: Posting a GR with Automatic Generation of a PO<br>Lesson: Posting Cancellations, Return Deliveries, and Returns<br>Lesson: Applying Order Price Unit in Inventory Management<br>Lesson: Applying Tolerances and the Delivery Completed Indicator<br>Lesson: Setting Up Date Checks to Goods Receipt for Purchase<br>Order |
| 5                               | Unit 3:            | Stock Transfers and Transfer Postings                                                                                                    |
| 5<br>5<br>5                     |                    | Lesson: Performing Transfer Postings<br>Lesson: Performing Stock Transfers Between Storage Locations<br>Lesson: Performing Stock Transfers Between Plants                                                                                                    |
| 7                               | Unit 4:            | Reservations                                                                                                    |
| 7<br>7<br>7                     |                    | Lesson: Creating Manual Reservations<br>Lesson: Evaluating Reservations<br>Lesson: Checking Availability and Missing Parts                                                                                                    |
|                                 |                    |                                                                                                    |
| 9                               | Unit 5:            | Goods Issues (GIs)                                                                                                    |
| <b>9</b><br>9<br>9<br>9<br>9    | Unit 5:            | Goods Issues (GIs) Lesson: Posting Unplanned GIs Lesson: Posting a GI with Reference Lesson: Configuring Stock Determination Lesson: Allowing Negative Stock                                                                                                    |
| 9<br>9<br>9                     | Unit 5:<br>Unit 6: | Lesson: Posting Unplanned GIs<br>Lesson: Posting a GI with Reference<br>Lesson: Configuring Stock Determination                                                                                                    |

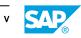

| 13                                | Unit 7:             | Special Features of Material Valuation                                                                                                    |
|-----------------------------------|---------------------|----------------------------------------------------------------------------------------------------|
| 13                                |                     | Lesson: Posting Goods Movements for Material Types UNBW and NLAG                                                                                                    |
| 13                                |                     | Lesson: Configuring Split Valuation                                                                                                    |
| 15                                | Unit 8:             | Physical Inventory                                                                                                    |
| 15                                | onit o.             |                                                                                                    |
| 15                                |                     | Lesson: Conducting Physical Inventory                                                                                                    |
| 15                                |                     | Lesson: Simplifying Physical Inventory                                                                                                    |
| 15                                |                     | Lesson: Applying Cycle Counting - Optional                                                                                                    |
| 15                                |                     | Lesson: Applying Inventory Sampling - Optional                                                                                                    |
|                                   |                     |                                                                                                    |
|                                   |                     |                                                                                                    |
| 17                                | Unit 9:             | Analyses                                                                                                    |
| <b>17</b><br>17                   | Unit 9:             |                                                                                                    |
|                                   | Unit 9:             | Analyses<br>Lesson: Applying Stock Lists and Document Lists<br>Lesson: Applying Periodic Processing                                                                                                    |
| 17                                | Unit 9:             | Lesson: Applying Stock Lists and Document Lists                                                                                                    |
| 17<br>17                          | Unit 9:             | Lesson: Applying Stock Lists and Document Lists<br>Lesson: Applying Periodic Processing                                                                                                    |
| 17<br>17                          | Unit 9:<br>Unit 10: | Lesson: Applying Stock Lists and Document Lists<br>Lesson: Applying Periodic Processing                                                                                                    |
| 17<br>17<br>17                    |                     | Lesson: Applying Stock Lists and Document Lists<br>Lesson: Applying Periodic Processing<br>Lesson: Using Analytical Apps for Inventory Management                                                                                                    |
| 17<br>17<br>17<br><b>19</b>       |                     | Lesson: Applying Stock Lists and Document Lists<br>Lesson: Applying Periodic Processing<br>Lesson: Using Analytical Apps for Inventory Management<br><b>Further Customizing Settings</b>                                                             |
| 17<br>17<br>17<br><b>19</b><br>19 |                     | Lesson: Applying Stock Lists and Document Lists         Lesson: Applying Periodic Processing         Lesson: Using Analytical Apps for Inventory Management         Further Customizing Settings         Lesson: Implementing Settings for Documents |

# **Course Overview**

#### TARGET AUDIENCE

This course is intended for the following audiences:

- Application Consultant
- Project Stakeholder
- Super / Key / Power User

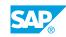

vii

# UNIT 1 Introduction to Inventory Management

# Lesson 1: Defining Inventory Management and Physical Inventory

## **Lesson Objectives**

After completing this lesson, you will be able to:

• Sketch the basics of inventory management and physical inventory

# Lesson 2: Moving Goods with the MIGO Transaction

#### **Lesson Objectives**

After completing this lesson, you will be able to:

- Describe the central transaction for goods movements
- Hold data for goods movements
- Explain the SAP Fiori app Post Goods Movement
- Display print outputs for goods movements
- Use transaction MIGO in SAP GUI and SAP Fiori launchpad
- Distinguish between different units of entry for goods movements

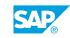

# UNIT 2 Goods Receipts (GRs)

# Lesson 1: Posting a Goods Receipt Without Reference

#### **Lesson Objectives**

After completing this lesson, you will be able to:

• Post a goods receipt without reference

# Lesson 2: Posting a Goods Receipt with Reference

#### **Lesson Objectives**

After completing this lesson, you will be able to:

- Post a goods receipt with reference to a purchase order or a production order in different stock types
- Post a goods receipt in GR blocked stock
- Use different functions to post a goods receipt with reference

## Lesson 3: Posting a GR with Automatic Generation of a PO

#### Lesson Objectives

After completing this lesson, you will be able to:

• Enter a GR without reference to a PO, so that a PO is generated automatically

## Lesson 4: Posting Cancellations, Return Deliveries, and Returns

#### **Lesson Objectives**

After completing this lesson, you will be able to:

- Post a cancellation of a material document
- Post a return delivery to a vendor
- Enter a return for a PO

## Lesson 5: Applying Order Price Unit in Inventory Management

#### Lesson Objectives

After completing this lesson, you will be able to:

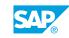

• Use an order price unit in a GR with reference to a PO

## Lesson 6: Applying Tolerances and the Delivery Completed Indicator

#### **Lesson Objectives**

After completing this lesson, you will be able to:

- Use tolerances for underdelivery and overdelivery
- Use the delivery completed indicator

# Lesson 7: Setting Up Date Checks to Goods Receipt for Purchase Order

#### **Lesson Objectives**

After completing this lesson, you will be able to:

- Use the shelf life expiration date check
- Customize system messages for a delivery that is too early or too late

# UNIT 3 Stock Transfers and Transfer Postings

# Lesson 1: Performing Transfer Postings

### **Lesson Objectives**

After completing this lesson, you will be able to:

• Perform transfer postings

# Lesson 2: Performing Stock Transfers Between Storage Locations

#### **Lesson Objectives**

After completing this lesson, you will be able to:

• Post physical stock transfer postings "Storage location to Storage location"

## Lesson 3: Performing Stock Transfers Between Plants

#### Lesson Objectives

After completing this lesson, you will be able to:

• Post plant-to-plant stock transfer postings

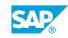

# UNIT 4 Reservations

# **Lesson 1: Creating Manual Reservations**

#### **Lesson Objectives**

After completing this lesson, you will be able to:

- Create a reservation manually
- Use reservations as a reference for a goods movement

# Lesson 2: Evaluating Reservations

#### **Lesson Objectives**

After completing this lesson, you will be able to:

• Execute the evaluations from the reservation menu

# Lesson 3: Checking Availability and Missing Parts

### **Lesson Objectives**

After completing this lesson, you will be able to:

• Set up and perform the availability and missing parts check

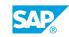

# UNIT 5 Goods Issues (GIs)

# Lesson 1: Posting Unplanned GIs

#### **Lesson Objectives**

After completing this lesson, you will be able to:

• Post unplanned GIs

## Lesson 2: Posting a GI with Reference

#### **Lesson Objectives**

After completing this lesson, you will be able to:

• Post GIs with references

## **Lesson 3: Configuring Stock Determination**

#### **Lesson Objectives**

After completing this lesson, you will be able to:

• Configure and test stock determination in inventory management

# Lesson 4: Allowing Negative Stock

#### **Lesson Objectives**

After completing this lesson, you will be able to:

• Allow negative stock in inventory management

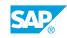

# UNIT 6 Special Procurement Processes

# Lesson 1: Performing the Process of Subcontracting

### **Lesson Objectives**

After completing this lesson, you will be able to:

- Provide components to a subcontractor
- Post a GR to a subcontract PO and further goods movements for subcontracting stock

# Lesson 2: Performing Vendor Consignment

#### **Lesson Objectives**

After completing this lesson, you will be able to:

• Perform a process for vendor consignment

## **Lesson 3: Operating Pipeline Processes**

#### **Lesson Objectives**

After completing this lesson, you will be able to:

• Post goods movements for pipeline stock

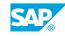

# UNIT 7 Special Features of Material Valuation

# Lesson 1: Posting Goods Movements for Material Types UNBW and NLAG

## **Lesson Objectives**

After completing this lesson, you will be able to:

• Create a PO and enter goods movements for nonvaluated material

# Lesson 2: Configuring Split Valuation

### **Lesson Objectives**

After completing this lesson, you will be able to:

• Post goods movements for split-valuated material and check the results of these postings

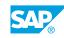

# UNIT 8 Physical Inventory

# **Lesson 1: Conducting Physical Inventory**

#### **Lesson Objectives**

After completing this lesson, you will be able to:

• Create physical inventory documents, enter count results, and post differences

# Lesson 2: Simplifying Physical Inventory

#### **Lesson Objectives**

After completing this lesson, you will be able to:

Create an inventory document with a batch input session

# Lesson 3: Applying Cycle Counting - Optional

#### **Lesson Objectives**

After completing this lesson, you will be able to:

• Prepare a CC physical inventory

# Lesson 4: Applying Inventory Sampling - Optional

#### **Lesson Objectives**

After completing this lesson, you will be able to:

• Prepare and conduct a sample-based physical inventory

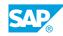

# Lesson 1: Applying Stock Lists and Document Lists

#### **Lesson Objectives**

After completing this lesson, you will be able to:

• Analyze goods movements and the stock situation

# **Lesson 2: Applying Periodic Processing**

#### **Lesson Objectives**

After completing this lesson, you will be able to:

• Execute a report from periodic processing

## Lesson 3: Using Analytical Apps for Inventory Management

#### Lesson Objectives

After completing this lesson, you will be able to:

• Use the overview pages for inventory management

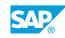

# UNIT 10 Further Customizing Settings

# **Lesson 1: Implementing Settings for Documents**

#### **Lesson Objectives**

After completing this lesson, you will be able to:

• Set up Customizing for documents in inventory management

# Lesson 2: Setting Up Movement Types

#### **Lesson Objectives**

After completing this lesson, you will be able to:

• Define a new movement type in inventory management

# Lesson 3: Applying Other Customizing Settings

#### Lesson Objectives

After completing this lesson, you will be able to:

• Customize plant parameters and transaction MIGO

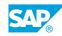